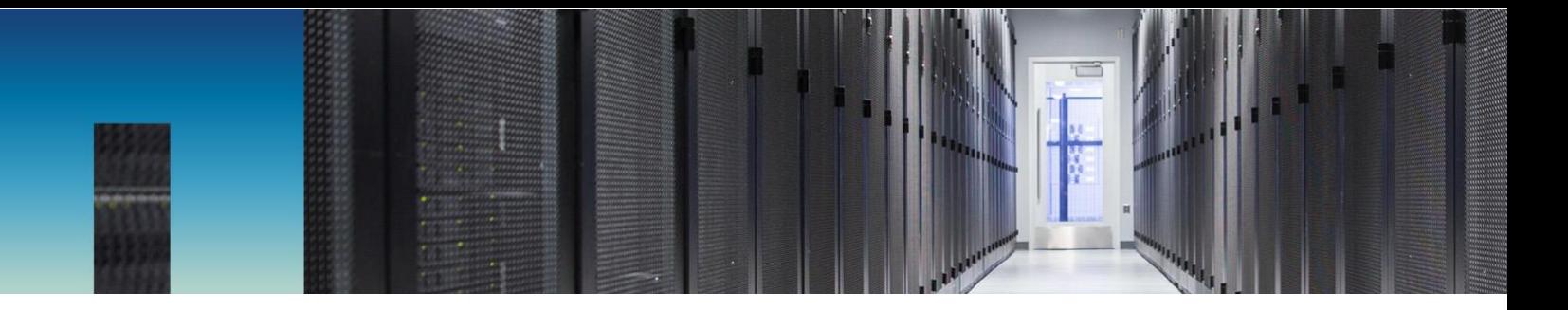

Technical Report

# Deploying NetApp E-Series with Ansible

Automating E-Series

Nathan Swartz, NetApp May 2019 | TR-4574

#### **Abstract**

Ansible is a simple yet powerful orchestration tool that is sweeping the IT world. NetApp® E-Series has joined the Ansible community to provide you with a quality solution for managing your E-Series storage systems. This document grounds you in the Ansible philosophy and provides the necessary information to get started. It walks you through how to define your storage infrastructure in Ansible inventories, apply policies for each target system, and how to use E-Series modules and roles. Finally, we introduce the netapp eseries host role which enforces a set of policies for provisioning storage, creating hosts and host groups, mapping volumes, and configuring ports.

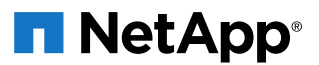

#### **TABLE OF CONTENTS**

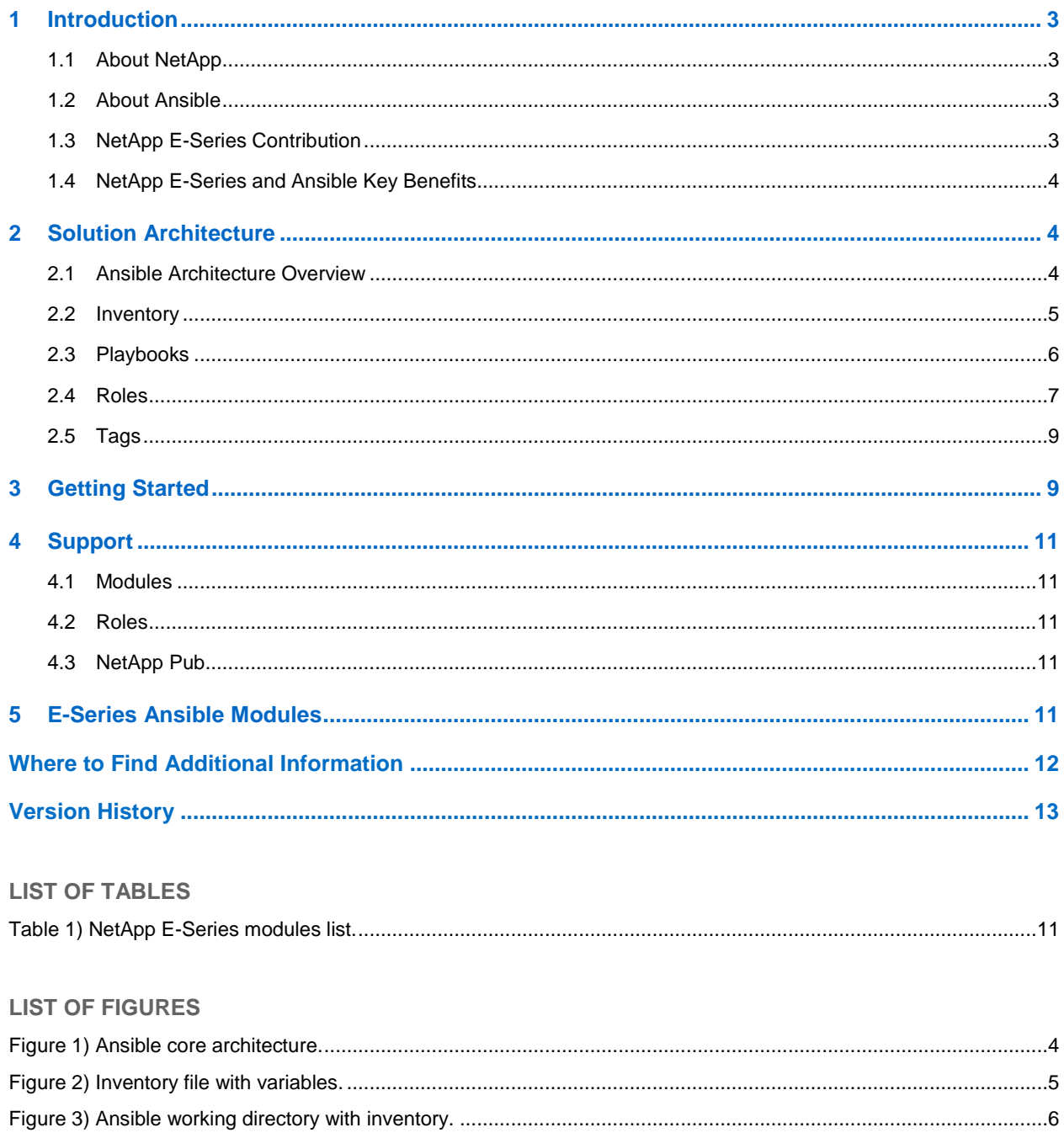

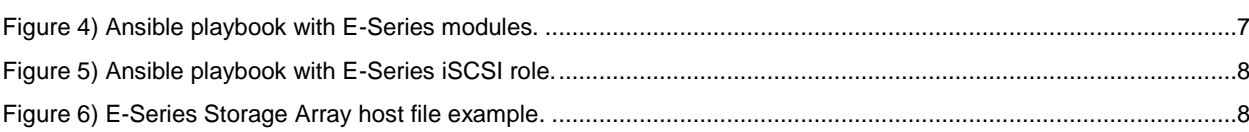

# <span id="page-2-0"></span>**1 Introduction**

Today more than ever IT professionals are faced with complex challenges that demand reliable and expected performance with fast recovery should the unforeseeable happen. Ansible promises to meet these expectations by providing a simple, reliable, yet powerful orchestration tool, working in collaboration with a strong community of partners. NetApp has joined this community to ensure our customers can enjoy the benefits Ansible provides with data storage.

## <span id="page-2-1"></span>**1.1 About NetApp**

NetApp creates innovative products, such as, storage systems and software that help customers around the world store, manage, protect, and retain one of their most precious corporate assets, their data. We are recognized throughout the industry for continually pushing the limits of today's technology so that our customers never have to choose between saving money and acquiring the capabilities they need to be successful.

We are finding ways to enable our customers to do things they couldn't do before at a speed they never thought possible. We partner with industry leaders to create the most efficient and cost-effective solutions optimized for their IT needs and to deliver and support them worldwide. Leading organizations worldwide count on NetApp for software, systems, and services to manage and store their data. Customers value our teamwork, expertise, and passion for helping them succeed now and into the future.

For more information, visit [http://www.netapp.com.](http://www.netapp.com/)

# <span id="page-2-2"></span>**1.2 About Ansible**

Ansible is an open source orchestration tool for infrastructure automation with a focus on desired state to make complex and difficult tasks repeatable and less susceptible to errors. Ansible can manage servers, storage, networking infrastructure, docker containers, and much more. Owned by RedHat since 2015, Ansible has gained widespread adoption throughout the IT industry and enjoys a large support community.

Ansible is a simple, yet powerful tool that requires no proprietary remote agents to be installed on target hosts and can be executed from any Linux host that has Python installed. Users define their infrastructure in a simple and easy-to-define collection of YAML or INI files called an inventory. Next, users define what policies or states the infrastructure should have in playbooks. Together, the inventory and playbook are used by Ansible to execute policies on target hosts to ensure that expected states are independently applied. This means that regardless of the target's previous state, Ansible makes the necessary adjustments to ensure they are as expected. This versatile tool will scale to manage your infrastructure, whether that means five servers or five hundred. This ease of scaling is accomplished by executing commands on target groups at the same time, making Ansible both efficient and scalable.

While the project is managed by RedHat, a diverse community of companies and individuals regularly contribute to the project. These contributions include new modules for variety of hosts and devices, bug fixes, and other core functionalities.

For more information, visit [https://www.ansible.com.](https://www.ansible.com/)

# <span id="page-2-3"></span>**1.3 NetApp E-Series Contribution**

NetApp E-Series began contributing to the Ansible project in 2017, supporting the project by producing quality modules for their storage systems. Modules are Ansible's tools for ensuring the expected state or policies are enacted on managed systems. Ansible passes inventory information about the target to the modules, determines whether changes are required, and if so, makes the necessary changes. The modules produced by NetApp E-Series integrate well with existing infrastructure by making inquiries and changes through the NetApp SANtricity® Web Services Embedded that comes installed by default on all

storage systems starting with the E2800 storage array. Older storage systems can also take advantage of this Ansible solution by installing SANtricityWeb Services Proxy on an external host.

Customers can find the NetApp E-Series Ansible modules on [Ansible's website](https://docs.ansible.com/ansible/latest/modules/list_of_storage_modules.html) with the prefix "netapp\_e". These modules help our customers deploy new systems, setup host connections, provision storage, and other common management tasks. There is even an E-Series host role (more on roles later) that manages storage groups and volumes, hosts and host groups, interface ports, and storage-to-host mapping.

# <span id="page-3-0"></span>**1.4 NetApp E-Series and Ansible Key Benefits**

Why Choose the Ansible Orchestration Solution?

- Ansible is a simple, powerful, agentless tool that can be used to maintain complete infrastructures.
- Ansible's focus on the desired state helps significantly reduce complexity and downtime.
- Customers can apply playbooks and roles to any number of managed systems for easy deployment, management, and scaling.
- Ansible integrates well with the existing SANtricity Web Services API so there are no additional tools required.

# <span id="page-3-1"></span>**2 Solution Architecture**

This section provides a helpful introduction into Ansible with E-Series, as well as links to more information.

#### <span id="page-3-2"></span>**2.1 Ansible Architecture Overview**

Ansible uses information about your infrastructure in a collection of files referred to as an inventory. This inventory is used in conjunction with modules to execute tasks on a select host or group of hosts sometimes called target nodes. These tasks allow you to enforce a policy or expected state that the target should have. Ad-hoc commands allow you to run a single task from the command line on multiple systems. More conveniently, you can combine related tasks into a single playbook and then execute against target nodes. [Figure 1](#page-3-3) demonstrates this process of combining the playbook with inventory information so Ansible can apply the expected policies on each targeted system.

<span id="page-3-3"></span>**Figure 1) Ansible core architecture.**

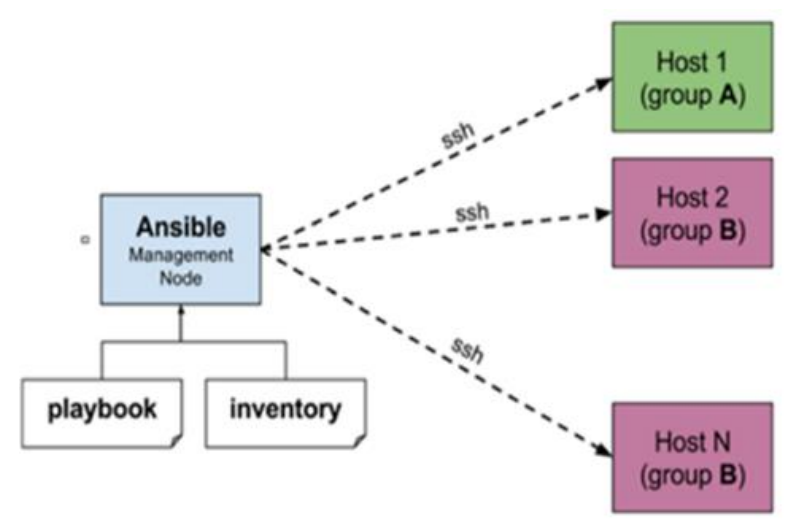

Unless you specify otherwise, all playbook tasks are executed on each target using the SSH protocol. Ansible has a wide range of connection plugins that can be used instead of SSH, such as WinRM, docker, and kubectl. Additionally, Ansible can execute tasks on multiple systems concurrently, reducing playbook execution time. For more information on connection plugin options, visit [https://docs.ansible.com/ansible/latest/plugins/connection.html.](https://docs.ansible.com/ansible/latest/plugins/connection.html)

A helpful extension to a playbook is Ansible roles. A role is a collection of related tasks, variables, templates, files, plugins and custom modules that are grouped purposefully for a specific function. An example of this would be an apache webserver role that, when applied to a target, makes the host a functioning apache webserver according to details provided in the inventory.

# <span id="page-4-0"></span>**2.2 Inventory**

Inventories are used to define information about target hosts and host groups. These documents should be defined in YAML format for readability. [Figure 2](#page-4-1) gives an example of an inventory that defines hosts and how they are related.

<span id="page-4-1"></span>**Figure 2) Inventory file with variables.**

```
all:hosts:
 children:
   servers:
     webserver:
       ansible host: 192.168.1.100
    database:
       ansible host: 192.168.1.200
   eseries arrays:
     hosts:
      metadata:
         eseries ssid: 10
       storage:
         eseries ssid: 20
     vars:
       eseries api url: https://192.168.2.100/devmgr/v2
       eseries api username: admin
       eseries api password: adminpass
```
This inventory also specifies variables that can be used directly in playbooks and roles. The default location for this file is /etc/ansible/host on the Ansible control host, but host files can be used from anywhere by specifying the file in Ansible commands (see step 5 in the [Getting Started](#page-8-1) section). This can be useful for many reasons such as production and staging inventories or logically separating infrastructure.

While the example in [Figure 2](#page-4-1) works well for small inventories, it does not scale well. A better practice is to use the host inventory files to only define hosts and groups and then place group and host variables into external files. Fortunately, Ansible makes applying this best practice very easy by creating two directories, host vars and group vars and placing in them YAML files that correspond to the name of the host or group. These directories are found in the same root directory as the inventory file. [Figure 4](#page-6-1) gives an example directory structure for the inventory from [Figure 2.](#page-4-1)

<span id="page-5-1"></span>**Figure 3) Ansible working directory with inventory.**

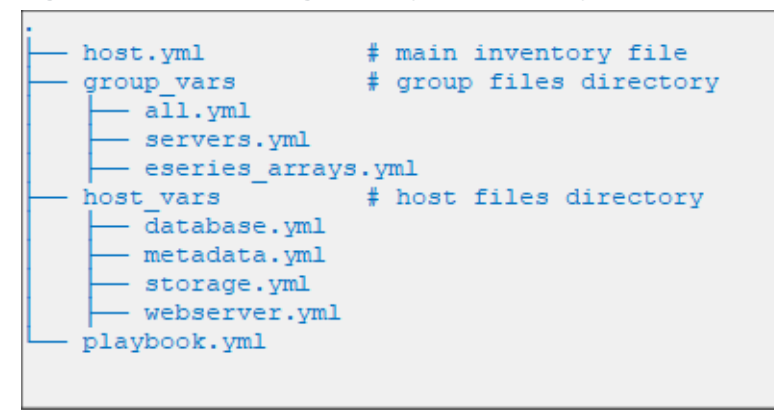

In the example, the group vars' files reflect each group name and host vars' files reflect the hosts specified. As a best practice, maintain version control on your inventory files to ensure that all changes are recorded and can be rolled back, if necessary.

The ansible-inventory command is particularly helpful for viewing the complete inventory related to a specific host or group, given that common variables can be inherited from multiple parent groups and other Ansible sources. Variables in different locations have varying levels of priority. For instance, variables found in a host file take precedence over the same variables found in its group file. This is helpful for defining common values for your infrastructure.

For more information, visit [https://docs.ansible.com/ansible/latest/user\\_guide/intro\\_inventory.html](https://docs.ansible.com/ansible/latest/user_guide/intro_inventory.html)

## <span id="page-5-0"></span>**2.3 Playbooks**

Playbooks are Ansible's orchestration language written entirely in human-readable YAML. Each playbook starts by specifying the target host or group and then a series of tasks that defines the desired states or policies for each target. While playbooks can be incredibly simple when leveraging well-made modules, they can quickly become unnecessarily complex when designing the playbook with intertwined shell commands. When designing Ansible playbooks, simplicity should always be preferred since complexity will quickly become difficult to maintain (even for the original author). So, in general, avoid using the shell module when an existing module suffices. Doing so will help you avoid unnecessary complications and can simplify debugging when issues arise.

[Figure 4](#page-6-1) provides a simple playbook that targets the eseries arrays group. The playbook creates policies for each array to have a single volume group with one volume with its write cache disabled. Each time this playbook is executed, Ansible uses the netapp e storagepool and netapp e volume modules to ensure that these policies are enforced. This means that if the write cache option has been enabled inadvertently, when the playbook is run again, the change will be recognized and Ansible will disable the option. Also, notice the structure, " ${U_1, V_2, V_3}$ , found on many lines, this is how values are used from the inventory within tasks.

<span id="page-6-1"></span>**Figure 4) Ansible playbook with E-Series modules.**

```
host: eseries arrays
gather facts: no
 tasks:
 - name: Create a RAID6 volume group
  netapp_e_storagepool:<br>ssid: "{{ eseries_ssid }}"
    api_url: "{{ eseries_api_url }}"
    api_username: "{{ eseries_api_username }}"
    api password: "{{ eseries api password }}"
    validate certs: no
    state: present
    name: example volume group
    raid level: raid6
    criteria drive count: 10
 - name: Create volume in volume group
  netapp e volume:
    ssid: \sqrt[n]{(} eseries_ssid } }"
    api url: "{{ eseries api url }}"
    api username: "{{ eseries api username }}"
    api password: "{{ eseries api password }}"
    validate certs: no
    state: present
    name: example_volume
    storage pool name: example volume group
    size: 100
    size unit: ab
    write cache enable: false
```
Ansible provides documentation for available modules through their website or the ansible-doc command. The ansible-doc command provides documentation that is specific to your modules. The  $-s$  or  $-s$ snippet flag for the ansible-doc command is particularly helpful for playbook development since the output provides cut-and-paste YAML snippet for your playbook, complete with comments describing each option.

For more information, visit [https://docs.ansible.com/ansible/latest/user\\_guide/playbooks\\_intro.html](https://docs.ansible.com/ansible/latest/user_guide/playbooks_intro.html)

#### <span id="page-6-0"></span>**2.4 Roles**

Ansible roles are a collection of tasks, files, templates, variables, plugins and modules that are used together to perform a complex task. Roles are called from a playbook as demonstrated in [Figure 5.](#page-7-0) In this playbook, a NetApp E-Series developed role is called which enacts policies for storage pools, volumes, hosts and host groups, volume-to-host mappings, and port interfaces. This role uses specific variables in the eseries storage array inventory as outlined by the role's documentation. [Figure 5](#page-7-0) gives an example eseries storage array host inventory file that supports the role in creating policies such as number of drives in the storage pool, volume sizes, where to map the volumes and many others.

<span id="page-7-0"></span>**Figure 5) Ansible playbook with E-Series iSCSI role.**

```
hosts: eseries storage arrays
 gather facts: false
 connection: local
 tasks:
 - name: Configure E-Series storage arrays
   include role:
    name: netapp-eseries. netapp eseries host
   tags:
    - storage_pools
     - volumes
     - initiators
     - lun mappings
     - ports
```
<span id="page-7-1"></span>**Figure 6) E-Series Storage Array host file example.**

```
# Web Services Proxy credentials
eseries ssid: 1
eseries api url: https://192.168.2.100:8443/devmgr/v2
eseries_api_username: admin
eseries_api_password: adminpass
eseries validate certs: no
# Storage HIC protocol
eseries initiator protocol: iscsi
# Controller port definitions
eseries controller port:
 controller a:
   common port definitions:
     config_method: static
    gateway: 10.10.11.1
     subnet mask: 255.255.255.0
   ports:
     - channel: 1address: 10.10.11.110
 controller b:
   common_port_definitions:
     config method: static
     gateway: 10.10.10.1
     subnet mask: 255.255.255.0
   ports:
      - channel: 1address: 10.10.10.110
# Storage provisioning definitions
eseries_storage_pool_configuration:
  - name: beegfs_storage_vg
   raid_level: raid6
   criteria drive count: 12
   common volume configuration:
     workload name: beegfs storage
     metadata:
       type: storage
   volumes:
      - name: beegfs-storage-0[1-2] [1-5]
       host: beegfs storage
       size: 1000 \pm \text{gb} is the default size unit
```
Roles are also a great way for building complete policy collections, applying best practices and enforcing consistency in your inventory files.

For more information, visit [https://docs.ansible.com/ansible/latest/user\\_guide/playbooks\\_reuse\\_roles.html](https://docs.ansible.com/ansible/latest/user_guide/playbooks_reuse_roles.html)

For more information about NetApp roles, visit<https://github.com/NetApp/Ansible/roles/>

# <span id="page-8-0"></span>**2.5 Tags**

The Ansible tags feature allows you to select which policies in playbooks and roles to check. Tags are included in the task definitions as shown in the example playbook found in [Figure 5.](#page-7-0) These tags provide administrators the ability to selectively choose which policies to update or check. For example, to execute only the policies that pertain to E-Series storage array storage pools and volumes just  $add -\text{-}tags$ "storage pools, volumes" to your ansible-playbook command. Specific groups of tags can be skipped using the  $-$ -skip-tags flag.

For more information, visit [https://docs.ansible.com/ansible/latest/user\\_guide/playbooks\\_tags.html](https://docs.ansible.com/ansible/latest/user_guide/playbooks_tags.html)

# <span id="page-8-1"></span>**3 Getting Started**

Now that you have a foundation for Ansible with E-Series here is a quick start guide to using Ansible with our E-Series host role.

- 1. Install Ansible. For more information on install Ansible your specific Linux distribution, see [https://docs.ansible.com/ansible/latest/installation\\_guide/intro\\_installation.html.](https://docs.ansible.com/ansible/latest/installation_guide/intro_installation.html)
- 2. Retrieve the netapp-eseries.host role by running the ansible-galaxy command. This will download the role and place it within the ansible structure so that it can be used by your playbook.

\$ ansible-galaxy install netapp-eseries.host

- 3. Create and move into a new Ansible project in home directory.
- 4. Create your project inventory files for your project. Below are examples for you to copy, paste, and update to reflect your inventory.

```
# hosts.yml
all:children:
   eseries arrays:
     hosts:
       storagel:
       storage2:
   database servers:
     hosts:
       storage server:
       metadata server:
```

```
# host vars/storagel.yml
eseries ssid: 1
eseries api url: https://192.168.1.100:8443/devmgr/v2
eseries api username: admin
eseries api password: adminpass
eseries validate certs: no
eseries initiator protocol: iscsi
eseries controller port config method: static
eseries controller port subnet mask: 255.255.255.0
eseries controller port:
 controller_a:
  ports:
     - channel: 1
      address: 10.10.11.110
 controller b:
  ports:
     - channel: 1
       address: 10.10.10.110
eseries_storage_pool_configuration:
 - name: storagel volume group
   raid_level: raid6
   criteria drive count: 12
   volumes:
     - name: database_volume[1-3]
      host: storage_server
       size: 100 # Default unit size is gb
     - name: metadata_volume
      host: metadata_server
       size: 100
```
5. Create a playbook in your project directory called eseries playbook.yml. Copy the following playbook into your playbook.

```
- hosts: eseries arrays
                                         # Specifies the inventory target (s)
 connection: local
                                        # Forces commands to run on the local
                                        # control node instead of over SSH
 gather facts: false
                                         # Tells Ansible not to gather facts
                                         # about inventory target (s)
                                         # Start of tasks block.
 tasks:
   - name: Apply E-Series host role
     import role:
      name: netapp-eseries.netapp eseries host
     tags:
       - storage_pools
       - volumes
       - initiators
       - lun_mappings
```
<span id="page-10-0"></span>6. Execute your Ansible playbook.

# **4 Support**

While NetApp E-Series produces quality Ansible modules and roles that each undergo specific testing to ensure they meet expectations, you can contact our dedicated Ansible engineers for help or to provide suggestions.

### <span id="page-10-1"></span>**4.1 Modules**

Any issues or feature requests that pertain to NetApp E-Series modules should be posted to Ansible's official GitHub repository, [https://github.com/ansible/ansible/issues.](https://github.com/ansible/ansible/issues) We welcome you to partner with us by posting feature enhancement requests and any issues that you may encounter. The E-Series Ansible team receives notifications for any feedback that pertains to our modules, so you can count on our team to respond in a timely fashion.

# <span id="page-10-2"></span>**4.2 Roles**

You can go the NetApp GitHub Ansible repository, [https://github.com/netapp/ansible/issues,](https://github.com/netapp/ansible/issues) to submit any issues, feature enhancements, or role ideas that you would like to see resolved or implemented.

\$ ansible-playbook -i hosts.yml eseries\_playbook.yml

# <span id="page-10-3"></span>**4.3 NetApp Pub**

Feel free to join the discussion on NetApp's official Slack #configurationmgmt channel for your Ansible questions. Go the site<https://netapp.io/slack/> to interact directly with the NetApp community.

# <span id="page-10-4"></span>**5 E-Series Ansible Modules**

The following chart provides a comprehensive listing of the NetApp E-Series Ansible modules with a short description. For more complete module information please visit the Ansible storage modules site; see listing under NetApp [\(https://docs.ansible.com/ansible/latest/modules/list\\_of\\_storage\\_modules.html\)](https://docs.ansible.com/ansible/latest/modules/list_of_storage_modules.html).

| <b>Module Name</b>  | <b>Description</b>                                                                  |
|---------------------|-------------------------------------------------------------------------------------|
| netapp e alerts     | NetApp E-Series manage email notification settings                                  |
| netapp e amg        | NetApp E-Series create, remove, and update asynchronous mirror groups               |
| netapp e amg role   | NetApp E-Series update storage array's role for Asynchronous Mirror Group<br>(AMG). |
| netapp e amg sync   | NetApp E-Series conduct synchronization actions on asynchronous mirror<br>groups.   |
| netapp e asup       | NetApp E-Series manage auto-support settings                                        |
| netapp_e_auditlog   | NetApp E-Series manage audit-log configuration                                      |
| netapp e auth       | NetApp E-Series set or update the password for a storage array.                     |
| netapp e facts      | NetApp E-Series retrieve facts about NetApp E-Series storage arrays                 |
| netapp e flashcache | NetApp E-Series manage SSD caches                                                   |

<span id="page-10-5"></span>**Table 1) NetApp E-Series modules list.**

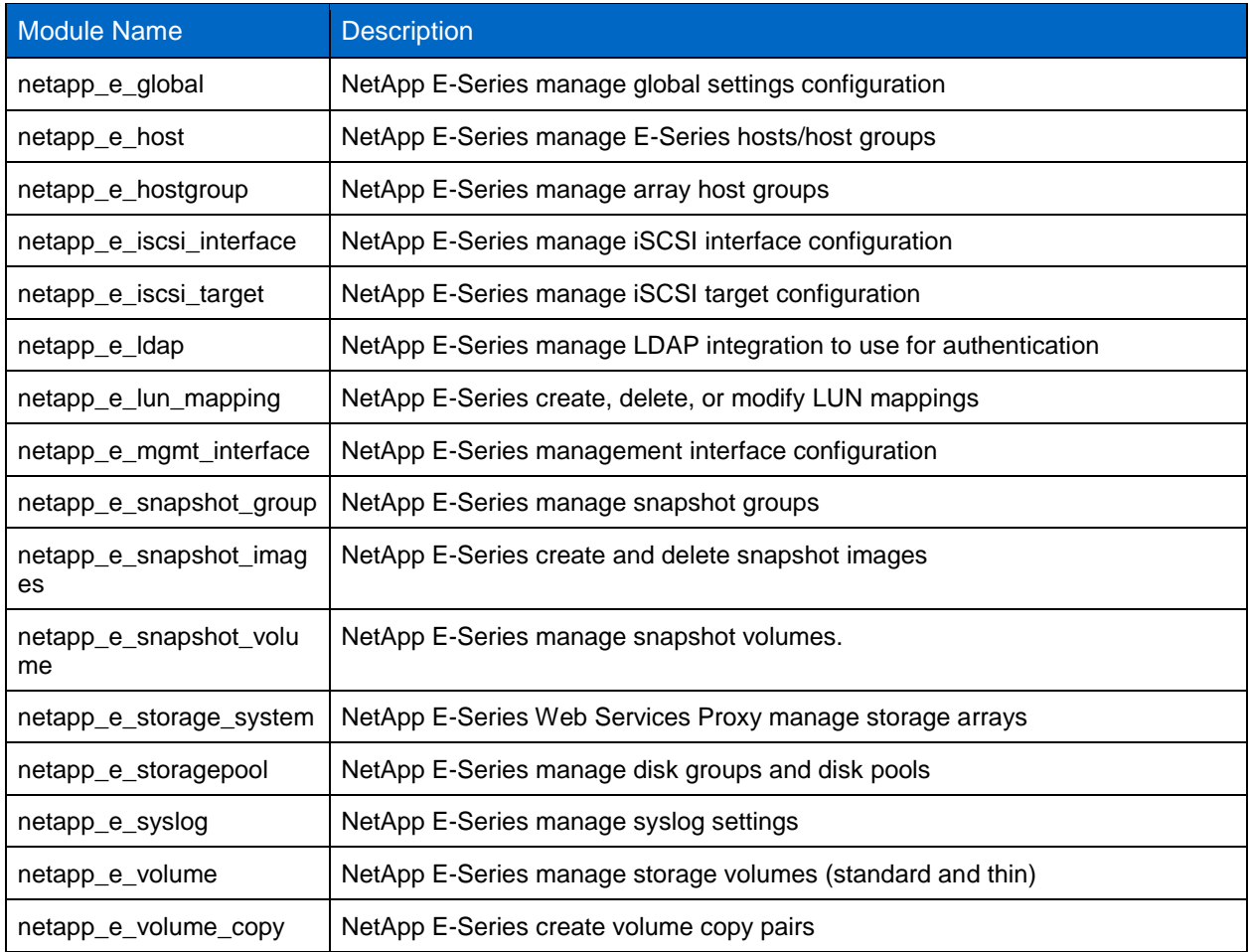

# <span id="page-11-0"></span>**Where to Find Additional Information**

To learn more about the information that is described in this document, review the following documents and/or websites:

- Ansible Installation Guide Linux distribution specific installation guide [https://docs.ansible.com/ansible/latest/installation\\_guide/intro\\_installation.html](https://docs.ansible.com/ansible/latest/installation_guide/intro_installation.html)
- NetApp Modules Comprehensive list for all NetApp modules [https://docs.ansible.com/ansible/latest/modules/list\\_of\\_storage\\_modules.html#netapp](https://docs.ansible.com/ansible/latest/modules/list_of_storage_modules.html#netapp)
- Ansible Module Index Categorized lists of all currently available Ansible modules for your playbook [https://docs.ansible.com/ansible/latest/modules/modules\\_by\\_category.html](https://docs.ansible.com/ansible/latest/modules/modules_by_category.html)
- Ansible Documentation Detailed documentation on Ansible <https://docs.ansible.com/ansible/latest/index.html>
- Ansible Best Practices Learn from the mistakes of others in this practical best practices guide [https://docs.ansible.com/ansible/latest/user\\_guide/playbooks\\_best\\_practices.html](https://docs.ansible.com/ansible/latest/user_guide/playbooks_best_practices.html)
- Ansible Resources Generic landing page for Ansible resources <https://www.ansible.com/resources>
- Ansible Galaxy Search for available roles to use in your playbooks, including NetApp roles <https://galaxy.ansible.com/>

• Ansible Tower User Guide Overview – Overview on Ansible Tower which is Ansible's UI and REST API <http://docs.ansible.com/ansible-tower/latest/html/userguide/overview.html>

# <span id="page-12-0"></span>**Version History**

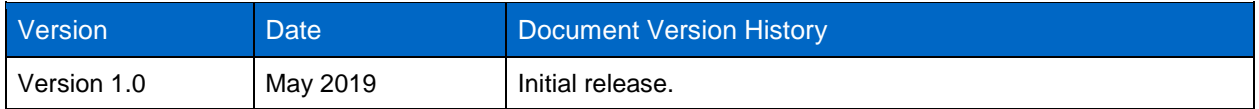

Refer to the [Interoperability Matrix Tool \(IMT\)](http://mysupport.netapp.com/matrix) on the NetApp Support site to validate that the exact product and feature versions described in this document are supported for your specific environment. The NetApp IMT defines the product components and versions that can be used to construct configurations that are supported by NetApp. Specific results depend on each customer's installation in accordance with published specifications.

#### **Copyright Information**

Copyright © 2019 NetApp, Inc. All Rights Reserved. Printed in the U.S. No part of this document covered by copyright may be reproduced in any form or by any means—graphic, electronic, or mechanical, including photocopying, recording, taping, or storage in an electronic retrieval system—without prior written permission of the copyright owner.

Software derived from copyrighted NetApp material is subject to the following license and disclaimer:

THIS SOFTWARE IS PROVIDED BY NETAPP "AS IS" AND WITHOUT ANY EXPRESS OR IMPLIED WARRANTIES, INCLUDING, BUT NOT LIMITED TO, THE IMPLIED WARRANTIES OF MERCHANTABILITY AND FITNESS FOR A PARTICULAR PURPOSE, WHICH ARE HEREBY DISCLAIMED. IN NO EVENT SHALL NETAPP BE LIABLE FOR ANY DIRECT, INDIRECT, INCIDENTAL, SPECIAL, EXEMPLARY, OR CONSEQUENTIAL DAMAGES (INCLUDING, BUT NOT LIMITED TO, PROCUREMENT OF SUBSTITUTE GOODS OR SERVICES; LOSS OF USE, DATA, OR PROFITS; OR BUSINESS INTERRUPTION) HOWEVER CAUSED AND ON ANY THEORY OF LIABILITY, WHETHER IN CONTRACT, STRICT LIABILITY, OR TORT (INCLUDING NEGLIGENCE OR OTHERWISE) ARISING IN ANY WAY OUT OF THE USE OF THIS SOFTWARE, EVEN IF ADVISED OF THE POSSIBILITY OF SUCH DAMAGE.

NetApp reserves the right to change any products described herein at any time, and without notice. NetApp assumes no responsibility or liability arising from the use of products described herein, except as expressly agreed to in writing by NetApp. The use or purchase of this product does not convey a license under any patent rights, trademark rights, or any other intellectual property rights of NetApp.

The product described in this manual may be protected by one or more U.S. patents, foreign patents, or pending applications.

Data contained herein pertains to a commercial item (as defined in FAR 2.101) and is proprietary to NetApp, Inc. The U.S. Government has a non-exclusive, non-transferrable, non-sublicensable, worldwide, limited irrevocable license to use the Data only in connection with and in support of the U.S. Government contract under which the Data was delivered. Except as provided herein, the Data may not be used, disclosed, reproduced, modified, performed, or displayed without the prior written approval of NetApp, Inc. United States Government license rights for the Department of Defense are limited to those rights identified in DFARS clause 252.227-7015(b).

#### **Trademark Information**

NETAPP, the NETAPP logo, and the marks listed at<http://www.netapp.com/TM> are trademarks of NetApp, Inc. Other company and product names may be trademarks of their respective owners. TR-4574-0519

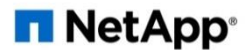